# UiPath Cheat Sheet

## Layout Diagrams

## Used to integrate **activities** into workflow design.

#### **i. Sequence**

- $\blacktriangleright$  Linear representation of activities that follow each other in a fixed order.
- Easy to understand & is suited for simple & small scenarios.

#### **ii. Flowchart**

- $\triangleright$  Each step is represented by different symbols connected by arrows.
- Flexible & can showcase decision points, ideal for more complex workflows.

#### **iii. State Machine**

- $\triangleright$  Represented by flowcharts with conditional arrows called transitions (State Diagrams).
- Suited for high-level process diagrams of transactional business process templates.

## Control Flow

#### The **order** in which particular actions are taken with the help of loops that help automate **repetitive tasks**.

#### **i. If**

- $\geq$  Contains a statement & two conditions.
- The Then section is executed if statement is True, Else section if it is False.

#### **ii. While**

 $\triangleright$  If the condition is met, actions in the body are executed.

#### **iii. Do While**

 $\triangleright$  Actions are first executed. followed by the condition. If the condition is met, the actions are performed again.

#### **iv. For Each**

 $\triangleright$  Iterates through a list of items, one at a time, and executing actions in the body of the loop.

## Flow Decision

An activity that executes either one of the two branches, by default named True & False.

Execution depends upon whether the condition is met or not.

It is equivalent to the If activity but can only be used in Flowcharts.

#### **Operators**

Some common operators for various purposes in programming.

## **i. Assignment / Comparison**

- $=$  (equals)
- Ø **> / >=** (greater than / greater than or equal to)
- Ø **< / <=** (less than / less than or equal to)

# Ø **<>** (not equals)

# **ii. Mathematical**

- $\triangleright$  **+** (addition)
- Ø **-** (subtraction) Ø **\*** (multiplication)
- $\triangleright$  / (division)

## **iii. Boolean**

- Ø **NOT**
- $\geq$  **AND** (&&)<br> $\geq$  **OR** (II)
- Ø **OR** (||)

## Variables

Store data and pass them between **activities**.

Can be created from the **Context Menu** with keyboard shortcut (CTRL + K), an **Assign activity**, or from the **Variables Panel.**

#### **i. String**

- Text of any kind ("aBc123@#\$")
- $\triangleright$  Must be placed within quotation marks (" ").

## **ii. Int32**

- Whole numbers (1, 55, 999)
- Storage capacity of 32 bits.

## **iii. Boolean**

 $\triangleright$  True or False

#### **iv. DateTime**

- Ø Dates & Times ("yyyy/MM/dd" – format can be changed).
- Use the .Now function for the actual date & time.

## **iv. Generic**

- $\triangleright$  Any type of data (text,
- numbers, datetimes)
- $\triangleright$  Advantage:
	- 1. Convenience, flexible use
	- of variables. 2. No type considerations.
- Ø Disadvantage:
	- 1. Lack of specific handling methods. (String manipulation methods cannot be used directly as they only work for String variables)
	- 2. Imprecise expression evaluations.

## **Datatables**

A type of variable that can store big pieces of information, and act as a database or spreadsheet with **rows** and **columns**.

Commonly used in extraction of structured data from websites, or Excel files.

## All Rights Reserved. CFB Bots Pte Ltd.

# **i. Initializing a datatable**

 $\geq$  dt 1 = New System.Data.DataTable

# **ii. Filtering a datatable**

- Select method can be used. returns an array of Datarows.
- $\triangleright$  dt Array = dt\_1.Select("Age='30'")

# Arrays

A collection that can store multiple values of one of the many data types, with a **fixed** size.

## **i. Initializing an array**

- $\triangleright$  strArray = new System. String () {}
- where () is the length &  $\{\}$ contains the values in the array.
- $\triangleright$  String [ ]

# Lists

Similar to arrays, but, with a **flexible** size, making it more versatile.

## **i. Initializing a list**

- $\triangleright$  strList = new System.Collections.Generic. List (of String)
- List <String>
- $\blacktriangleright$  Items can be added using an Add To Collection activity.
	- Arguments

A kind of variable that also stores data but passes them between **workflows / projects** instead of just between **activities**.

Can be created in the **Arguments Panel**.

Mandatory fields when creating arguments:

**Name**: Denomination of the

argument.

**Direction**: Direction of the

argument.

**Argument Type**: Data type it stores.

## **i. In**

 $\triangleright$  Can only be used within the given workflow.

## **ii. Out**

 $\triangleright$  Can be used to pass data outside the given workflow.

outside the workflow.

#### **iii. In / Out**  $\triangleright$  Can be used both within and

#### Data Manipulation

Usage of some common predefined methods for Strings and others.

## Let **str** be a string variable with value: "Hello World! "

## **i. Trim**

- $\geq$  str.Trim()<br> $\geq$  Removes
- Removes leading & trailing spaces.
- Ø *Result: "Hello World!"*

#### **ii. Split**

- strA.Split({"
- "},StringSplitOptions.None)
- $\triangleright$  Splits the string by a spacing and store each part into a string array.
- Ø *Result: strA(0) = "Hello", str(1) = "World!"*

## **iii. Substring**

- $\triangleright$  str.Substring(0,5)
- $\triangleright$  Takes a substring of the string starting from index 0 with a length of 5.
- Ø *Result: "Hello"*

## **iv. Remove**

- $\triangleright$  str.Remove(0,5)<br> $\triangleright$  Takes a substring
- Takes a substring to remove instead of keep, starting from index 0 with a length of 5. Ø *Result: "World"*

# **v. Replace**

- $\triangleright$  str.Replace("!","~")
- $\triangleright$  Replaces '!' found in the string with '~'
- Ø *Result: "Hello World~ "*

## **vi. Contains**

- $\triangleright$  boolVar = Str.Contains("o")
- $\triangleright$  Checks whether the string contains the letter "o" and returns a Boolean value based on the result.
- Ø *Result: boolVar = "True"*

# **vi. ToString**

- intAge.ToString()
- $\triangleright$  Converts the variable type to a string.

## **vii. CInt**

- Cint(str)
- $\triangleright$  Converts the variable type to an integer.

#### **viii.Environment.NewLine**

- "Line1: " $+$  str  $+$ Environment.NewLine + "Line2: Hey!" >
- $\triangleright$  Generates a line break Content afterwards will be on the next line.
- Ø *Result: Line1: Hello World! Line2: Hey!*

## **Selectors**

Store attributes of a graphical user interface element and its parents.

Can be created automatically by using the **Attach to Live Element** feature or manually from **UiPath Explorer**.

#### **i. Full Selectors**

- $\triangleright$  Contains all the elements needed to identity an UI Element, including the toplevel window.
- $\triangleright$  Recommended when switching between multiple windows.

#### **ii. Partial Selectors**

- $\triangleright$  Does not contain information about the top-level window.
- $\triangleright$  Activities containing partial selectors are enclosed in a container that contains a full selector of the top-level window.
- $\triangleright$  Recommended when performing multiple actions in the same window.

## **Wildcards**

Symbols that allow dynamicallychanging attributes in a selector by replacing character(s).

#### **i. Asterisk (\*)**

 $\triangleright$  Replaces zero or more characters.

#### **ii. Question Mark (?)**

 $\triangleright$  Replaces a single character.

## **Recordings**

Record and replay actions for automation, with the ability to modify & parametrize the recorded sequence.

Certain activities cannot be recorded such as **Keyboard shortcuts**, **Mouse hovers**, and, **Right-Clicks.**

**F2** can be used to pause the recording for 3 seconds.

#### **i. Basic**

- $\triangleright$  Generates full selectors for each activity without a container, resulted workflow is slower than those with containers.
- $\triangleright$  Suitable for single activities.

## **ii. Desktop**

- $\triangleright$  Generates a container with the selector of the top-level window and, partial selectors for each activity.
- $\triangleright$  Suitable for all types of desktop apps and multiple actions.

#### **iii. Web**

- $\triangleright$  Designed for recording in web apps & browsers & generates containers.
- $\triangleright$  Simulate Click/Type input methods by default.

## **iv. Citrix**

- Designed for virtualized environments or SAP, permits only image, text & keyboard automation.
- Requires explicit positioning.

All Rights Reserved. CFB Bots Pte Ltd.

## Excel Automation

Some of the activities that are used in Excel automation.

## **UiPath.Excel.Activities** package required.

**Excel activities** in the scope require Excel to be installed & opened.

**Workbook activities** does not. (Works in the background)

#### **i. Excel Application Scope**

 $\triangleright$  Container that enables you to work with other Excel activities & where you specify the .xlsx file to work with.

## **ii. Read Range / Cell**

 $\triangleright$  Reads the specified Excel file /Cell and stores it to a DataTable / String variable.

#### **iii. Write Range**

- $\triangleright$  Writes data from a DataTable to an existing Excel file, creates a new one if it does not exist.
- $\triangleright$  Overwrites existing data.

# **iv. Append Range**

- $\triangleright$  Appends data from a DataTable to an existing Excel file, creates a new one if it does not exist.
- $\triangleright$  Does not overwrite existing data.

## **v. Insert / Delete Column**

 $\triangleright$  Insert or delete a column from an Excel file or DataTable having specified the Column Name & Sheet Name.

#### **vi. Output Data Table**

 $\triangleright$  Writes a DataTable into a String using CSV format.

## PDF Automation

Some of the activities that are used in PDF automation.

## **UiPath.PDF.Activities** package required.

## **i. Read PDF Text**

- $\triangleright$  Reads all characters from a specified PDF file & stores it in a String variable.
- $\triangleright$  Preferred activity as Read PDF With OCR is error prone.

#### **ii. Read PDF With OCR**

- $\triangleright$  Reads all characters from a specified PDF file using OCR technology & stores it in a String variable.
- $\triangleright$  Use only if required to extract text in an image of the PDF.

#### **iii. Anchor Base**

- $\triangleright$  When looking to extract specific values, use the Anchor Base activity.
- $\triangleright$  Works well with a Find Element / Image activity as the anchor (for handling structural changes), followed by a Get Text to extract the value.

#### Screen Scraping

Another method for extracting data from documents (e.g. PDF files) using the Screen Scraping Wizard.

## **i. FullText**

- Default method, the fastest and the most accurate.
- Works only with desktop applications.

## **ii. Native**

- $\triangleright$  Able to extract screen coordinates of the text.
- Works with applications that are built to render text with GDI.

## **iii. OCR**

- $\triangleright$  Not as accurate but can extract text which the two other methods cannot.
- $\triangleright$  Has different OCR engines such as Google Tesseract & Microsoft Modi.

## Email Automation

Some of the activities that are used in Email automation.

#### **UiPath.Mail.Activities** package required.

## **i. Save Mail Message**

- $\triangleright$  Saves the email message to specified folder. If no folder is specified, it is saved to project folder.
- $\triangleright$  Files in existing folder with the same name will be overwritten.

## **ii. Save Attachments**

- $\triangleright$  Saves the mail message attachments to specified folder. If no folder is specified, it is saved to the project folder.
- $\triangleright$  Files in existing folder with the same name will be overwritten.

## **iii. Retrieving unread emails**

Ø Get Outlook Mail Messages & Get IMAP Mail Messages.

#### **iv. Sending email messages**

Ø Send Outlook Mail Message & Send SMTP Mail Message

#### [More resources at:](https://studio.uipath.com/)

[https://studio.uipath.com/](https://activities.uipath.com/) [https://activities.uipath.com](https://forum.uipath.com/)/

## **Debugging**

Functions of debugging are located in the Execute tab.

## Various functions for identifying and removing errors in a project.

#### **i. Break**

- Pause the debugging process at any given moment.
- Available when debugging is in progress.

## **ii. Step Into**

- $\triangleright$  Allows us to analyse our activities step-by-step.
- Opens & highlights containers. Available when debugging is
- paused. **iii. Step Over**

#### $\triangleright$  Debugs the next activity after the current container.

- Highlights containers without opening them.
- Available when debugging is paused.

## **iv. Validate**

- $\triangleright$  Ensures all variables, arguments, & imports are properly configured & used across the workflow.
- Should be one of the first steps before execution of the workflow.

## **v. Breakpoints**

- $\triangleright$  Points to pause the debugging process on an activity which may trigger execution issues.
- Can be created from the Execution tab or Context Menu

## **vi. Slow Step**

 $\triangleright$  Allows us to take a closer look at any activity during debugging at four different available speeds.

## **vii. Options**

 $\triangleright$  Allows us to focus on fragile parts in our workflow, as such, having UI elements highlighted during debugging or activities logged into the Output Panel.

#### **vii. Log Message / Write Line / Message Box**

 $\triangleright$  These activities can also be used to show the output of our workflows, value of our variables & arguments.

# https://forum.uipath.com/ With compliments from:

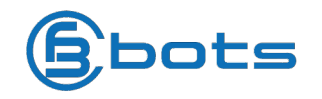

## Keyboard Shortcuts

## Some keyboard shortcuts for various activities to save time.

## **i. File Management**

- Ø **Ctrl + Shift + N** (Create new blank process)
- Ø **Ctrl + O** (Open previously created workflows)
- Ø **Ctrl + L** (Open Log files folder)
- Ctrl + S (Save currently opened workflow)
- Ø **Ctrl + Shift + S** (Save all opened workflows)

## **ii. Comments**

- $\triangleright$  **Ctrl + D** (Ignore an activity by placing it in a Comment Out container)
- $\triangleright$  **Ctrl + E** (Remove an activity placed in a Comment Out container)

## **iii. Debugging**

- **F7** (Runs currently opened workflow in debug mode)
- Ø **F8** (Checks currently opened workflow for validation errors)
- F9 (Mark selected activity with a breakpoint)
- Ø **Shift + F9** (Removes all breakpoints in the currently opened workflow)
- Ø **F11** (During debugging, Step Into function)
- Ø **Shift + F11** (During debugging, Step Over function)

## **iv. Recording**

- $\triangleright$  Alt + Ctrl + W (Opens Web recording toolbar)
- Ø **Alt + Ctrl + B** (Opens Basic recording toolbar)
- $\triangleright$  **Alt + Ctrl + C** (Opens Citrix recording toolbar)
- Ø **Alt + Ctrl + D** (Opens Desktop recording toolbar)
- **F2** (Add delay while recording)
- $\triangleright$  **F3** (Specify a custom recording region)
- Ø **F4** (Choose UI Framework to record with, Default/AA/UIA)

## **v. Workflow Execution**

- Ø **F5** (Runs currently opened workflow)
- Ø **F12** (Stops execution of current workflow)

## **vi. Selected Activity**

- Ø **Ctrl + T** (Places activity inside a Try section of Try-Catch activity)
- Ctrl + N (Creates a new Sequence Diagram)
- Ø **Ctrl + C** (Copy selected activity)
- Ø **Ctrl + V** (Pasted copied activity)

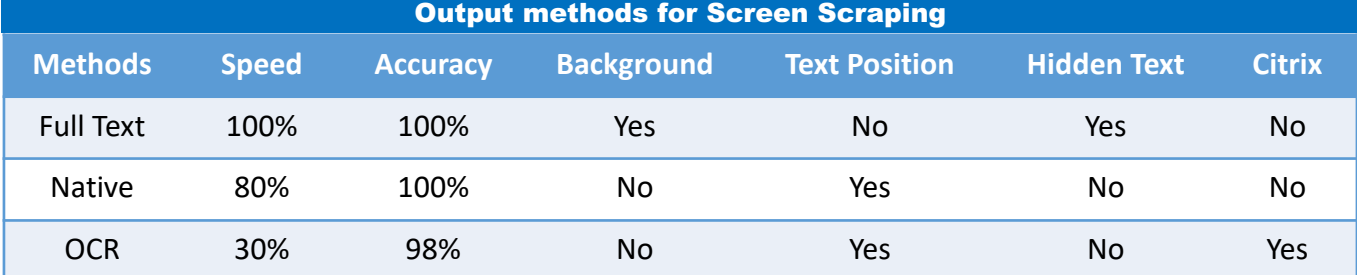